# **METODOLOGIA PARA ESTUDO E ANÁLISE DE DADOS DE ACELERAÇÃO EM UM PLANO INCLINADO OBTIDOS ATRAVÉS DA PLATAFORMA ARDUINO 101**

*Enrico Ceroblo Nadeo<sup>1</sup> , Marcos Norio Watanabe<sup>2</sup> , Milton Silva da Rocha<sup>3</sup> 1,2Alunos de mestrado do curso engenharia elétrica da Universidade de São Paulo - USP <sup>3</sup>Prof. Dr. do Departamento de Tecnologia da Informação - FATEC-SP enriconadeo@hotmail.com, mrocha@fatecsp.br*

#### *Resumo*

Apresentação de metodologia para análise de dados de aceleração obtidos na plataforma Arduino 101 realizados no laboratório de Física da Fatec-SP e descrição da estrutura de hardware e software usada no experimento.

# *1. Introdução*

O objetivo deste trabalho é apresentar uma metodologia experimental para obtenção e análise de dados de aceleração obtidos via plataforma Arduino 101[1]. Para isto, foi aplicado modelo físico baseado em equilíbrio estático de um corpo em um plano inclinado em ângulos variando de 0° a 90° em relação ao plano horizontal. Os valores das acelerações nas direções dos eixos x, y, e z foram comparados aos valores previstos pelas equações de equilíbrio de um corpo em um plano inclinado. O trabalho apresentada as medidas realizadas, limitações experimentais e possíveis aplicações.

#### *2. Métodos e materiais*

O trabalho está baseado na plataforma *Open Source* Arduino [2], com hardware e software integrados com um dialeto de programação da linguagem C, programas exemplo e bibliotecas de apoio. Tem como unidade básica o Arduino Uno integrado com recursos de comunicação com outras plataformas e operação com dados analógicos e digitais. Estes recursos são ampliados por outros modelos Arduino e por placas encaixáveis denominadas *shields*.

O Arduino 101 expande os recursos do Arduino Uno integrando medidas de aceleração nos eixos *x, y* e *z*. Na placa Arduino 101, os eixos x e y são posicionados no plano horizontal e o eixo z tem a direção vertical à placa. O Arduino 101 também fornece medidas de rotação em três eixos (giroscópio), ilustrado na Figura 1.

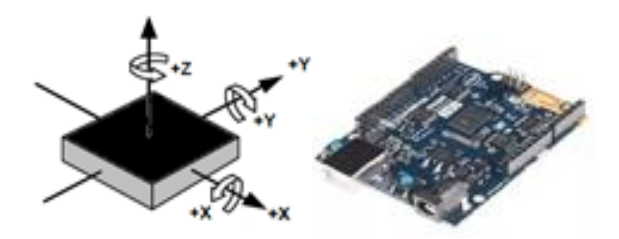

Figura 1. Arduino 101 e orientação dos eixos.

Os programas para o Arduino são desenvolvidos em um computador pessoal (ambiente Windows ou Linux) e transferidos para a placa Arduino via cabo USB (*Universal Serial Bus)*. Resultados de processamento são transferidos do Arduino e recebidos pelo Programa Monitor Serial da plataforma Arduino.

O início do trabalho foi o estudo e compreensão dos mecanismos de obtenção, transmissão, recebimento e tratamento de dados. As medidas foram realizadas no Laboratório de Física da Fatec-SP e para a rotação do plano fixou-se o eixo x. Assim, a componente da aceleração na direção x independe da inclinação, conforme Figura 2.

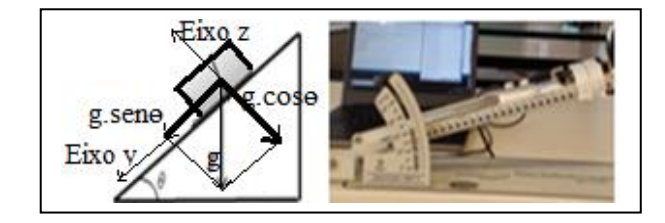

Figura 2. Eixos de referência (y e z) no plano inclinado. Laboratório de Física - Fatec-SP.

A Figura 2 mostra a placa Arduino fixada ao plano e se comunicando ao computador pessoal por cabo USB.

#### *2.1 O acelerômetro*

A tecnologia MEMS (*Micro Electro Mechanical Systems)* [3] é a base tecnológica para a construção dos acelerômetros. O dispositivo MEMS no acelerômetro opera de forma análoga ao sistema massa e mola, conforme o esquema da Figura 3 [3].

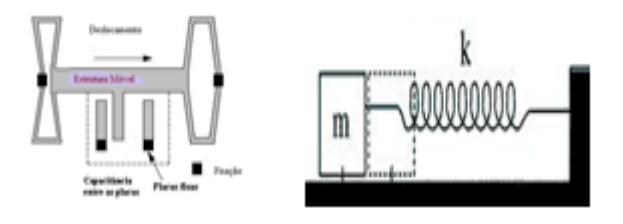

Figura 3. Superfície flexível e modelo massa mola para o dispositivo. A distância relativa entre as placas podem ser obtidas por medidas de efeitos capacitivos

O deslocamento relativo da estrutura móvel devido à aceleração da gravidade produz variação na distância relativa às placas. Em uma dimensão, o dispositivo pode ser modelado como um sistema massa mola onde o deslocamento de um corpo de massa m é relacionado à força f=k.z, sendo k a constante da mola e z o deslocamento entre as placas. Na direção do eixo z, normal à superfície da placa, o termo k.z é equilibrado pela componente m.g.cos $(\theta)$ . Assim kz - m.g.cos $(\theta) = 0$ . A expressão de equilíbrio pode ser reescrita como:

$$
(k/m). z = g \cdot cos(\theta) \tag{1}
$$

O termo (k/m).z tem a dimensão de aceleração e é informado pelo dispositivo através de medida indireta do deslocamento. Em outras palavras, a aceleração em um eixo é proporcional ao deslocamento entre as placas que pode ser obtida por medida de capacitância. Para cada um dos eixos (x, y, z), há um sistema similar e independente para medida de aceleração  $(a_x, a_y, a_z)$ .

A unidade MPU6050, Figura 4, é um dispositivo para medição de aceleração em três eixos e recursos de comunicação com plataformas Arduino.

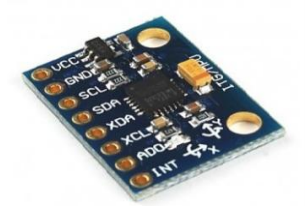

Figura 4. Acelerômetro e giroscópio de três eixos. Unidade MPU6050 [4] e circuitos de apoio.

A unidade MPU6050 é um Circuito Integrado (IC), que tem o apoio de programas exemplo e bibliotecas. O dispositivo fornece valores de aceleração em formatos analógico e digital e recursos para conexão, alimentação e troca de dados com o Arduino.

A plataforma Arduino 101, mostrado na Figura 1, incorpora numa placa, um acelerômetro de três eixos e recursos para comunicação e transmissão de dados.

#### *2.2 Equações de equilíbrio no plano.*

Para a inclinação inicial nula, o modelo massa mola requer algumas considerações para o equilíbrio estático. Sendo  $\theta = 0$ , e sendo o deslocamento no eixo vertical, a aceleração a<sup>z</sup> medida pelo acelerômetro será igual a g (aceleração da gravidade), conforme a Figura 5.

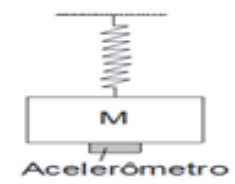

Figura 5. Acelerômetro com inclinação  $\theta$ =0. O deslocamento da massa ocorre no eixo vertical.

Para outros valores de inclinação, a dependência da aceleração na direção z é [5,6]:

$$
a_{z} = g \cos(\theta) \tag{2}
$$

A componente  $a_y \notin \text{nulla}$  para  $\theta = 0$  ( $a_y = 0$ ). Com o aumento de θ e sendo a rotação do plano com o eixo x fixo, a componente a<sup>y</sup> é dada por:

$$
a_y = g \sin(\theta) \tag{3}
$$

## *2.3 Equações de equilíbrio no plano.*

O software de aquisição de dados fornece valores de aceleração normalizados em relação à aceleração da gravidade, o que equivale a considerar g=1. Estando o plano do acelerômetro situado horizontalmente à superfície terrestre, os valores normalizados em g, para  $\theta = 0$  são:  $a_z = \cos(0) = 1$  e  $a_y = a_x = \text{seno}(0) = 0$ .

Para outros valores de inclinação, os valores de az e a<sup>y</sup> pelo acelerômetro são dados por:

$$
a_z = cos(\theta) \tag{4}
$$

$$
a_y = \sin(\theta) \tag{5}
$$

As equações (4) e (5) são aplicadas ao acelerômetro em equilíbrio estático, fixo ao plano inclinado de um ângulo  $(\theta)$  em relação à horizontal.

#### *3. Medições*

Foram obtidas experimentalmente as acelerações  $a_x$ ,  $a_y$  e  $a_z$  para ângulos variando de  $0^\circ$  a  $90^\circ$  em intervalos de 5<sup>°</sup>. Foi desenvolvido um programa para receber e transmitir dados de aceleração. O software Excel foi utilizado para organizar os dados e produzir os gráficos.

## *3.1 Softwares para as aquisições de dados*

O software para aquisição de dados de aceleração foi desenvolvido a partir de programas exemplo disponíveis na interface Arduino, mostrado na Figura 6.

| Accelerometer   Arduino 1.8.1<br> 00    |                                     |              |                                    |  |                          |  |
|-----------------------------------------|-------------------------------------|--------------|------------------------------------|--|--------------------------|--|
| Arquivo Editar Sketch Ferramentas Ajuda |                                     |              |                                    |  |                          |  |
|                                         | Novo                                | $Ctrl + N$   |                                    |  |                          |  |
|                                         | Abrir                               | $Ctrl + O$   |                                    |  |                          |  |
|                                         | <b>Abrir Recente</b>                | ١            |                                    |  |                          |  |
|                                         | Sketchbook                          |              | or the serial port to open         |  |                          |  |
|                                         | <b>Exemplos</b>                     |              | ٨                                  |  |                          |  |
|                                         | Fechar                              | $Ctrl + W$   | 10.StarterKit BasicKit             |  |                          |  |
|                                         | Salvar                              | $C$ trl+S    | 11.ArduinoISP                      |  |                          |  |
|                                         | Salvar como                         | Ctrl+Shift+S | Exemplos para qualquer placa       |  |                          |  |
|                                         | Configuração da página Ctrl+Shift+P |              | <b>Adafruit Circuit Playground</b> |  |                          |  |
|                                         | Imprimir                            | $Ctrl + P$   | <b>Bridge</b>                      |  |                          |  |
|                                         |                                     |              | <b>Ethernet</b>                    |  |                          |  |
|                                         | Preferências                        | Ctrl+Vírgula | Firmata<br>LiquidCrystal           |  | Accelerometer            |  |
|                                         | Sair                                | $Ctrl + O$   |                                    |  |                          |  |
|                                         |                                     |              |                                    |  | AccelerometerOrientation |  |

Figura 6. Acesso ao programa exemplo acelerômetro.

A descrição da interface de programação para o Arduino está descrito no site Arduino.cc e em referências como MCROBERTS [7].

O programa ajustado para este trabalho é mostrado na Figura 7 e descrito a seguir.

| //Inclui a biblioteca para uso do acelerômetro      |  |  |  |  |  |
|-----------------------------------------------------|--|--|--|--|--|
| #include "CurieIMU.h"                               |  |  |  |  |  |
| void setup()                                        |  |  |  |  |  |
| // Inicia a comunicação serial                      |  |  |  |  |  |
| Serial.begin(9600); while (!Serial);                |  |  |  |  |  |
| // Inicia o dispositivo                             |  |  |  |  |  |
| Serial.println("Initializing IMU device");          |  |  |  |  |  |
| CurieIMU.begin();                                   |  |  |  |  |  |
| // Configura o acelerômetro                         |  |  |  |  |  |
| CurieIMU.setAccelerometerRange(2);                  |  |  |  |  |  |
| void $loop()$ {                                     |  |  |  |  |  |
| float ax, ay, az;                                   |  |  |  |  |  |
| CurieIMU.readAccelerometerScaled(ax, ay, az);       |  |  |  |  |  |
| // Envia dados medidos via serial para o computador |  |  |  |  |  |
| Serial.print("a:\t"); Serial.print(ax);             |  |  |  |  |  |
| Serial.print("\t"); Serial.print(ay);               |  |  |  |  |  |
| Serial.print("\t"); Serial.print(az);               |  |  |  |  |  |
| Serial.println(); delay(1000);                      |  |  |  |  |  |

Figura 7. Programa para acelerômetro.

A biblioteca "CurieIMU.h" oferece recursos para inicialização, operação e leitura do acelerômetro que foram realizadas em intervalos de 1 segundo. Funções de comunicação serial enviam dados do Arduino para o computador.

A Figura 8 mostra dados de aceleração transferidos via cabo USB em intervalos de um segundo e mostrados no programa Monitor Serial.

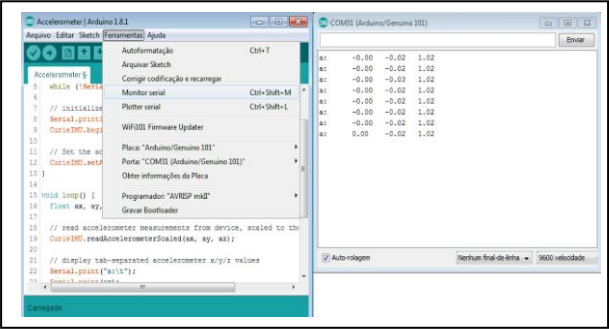

Figura 8. Dados apresentado no Monitor Serial.

Na Figura 8, à esquerda, estão mostrados os recursos para a edição de programas, compilação e transferência de dados para o Arduino.

O programa, gravado de forma permanente no Arduino, pode ser executado se o mesmo for alimentado por uma bateria de nove Volts (9V).

Neste trabalho, o cabo USB que conecta o computador pessoal ao Arduino, tem funções de alimentação da placa, transferência do programa do computador pessoal para o Arduino e transferência de dados produzidos pelo programa no Arduino (dados de aceleração) para o computador pessoal.

Os dados enviados do Arduino pelo cabo USB, ou seja, os valores das acelerações nas direções x, y e z, são recebidos pelo programa Monitor Serial e mostrados na Tabela I.

## *3.2 Medidas extraídas do experimento*

As medidas de aceleração no plano inclinado nos eixos x, y e z são mostradas na Tabela I.

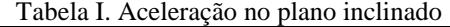

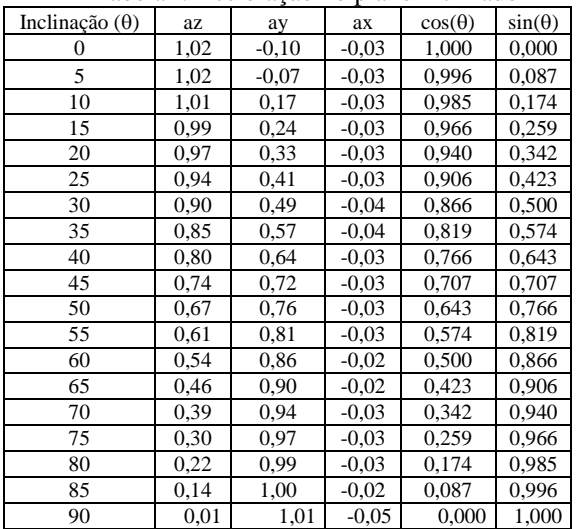

Com relação à Tabela I e conforme observado na Figura 2, a escala do transferidor no experimento varia de 0° a 45°. Neste experimento, para a obtenção de inclinações para ângulos de  $45^{\circ}$  até  $90^{\circ}$  foram superpostos dois planos inclinados, cada um com variações de 0° a 45°, mostrados na Figura 9.

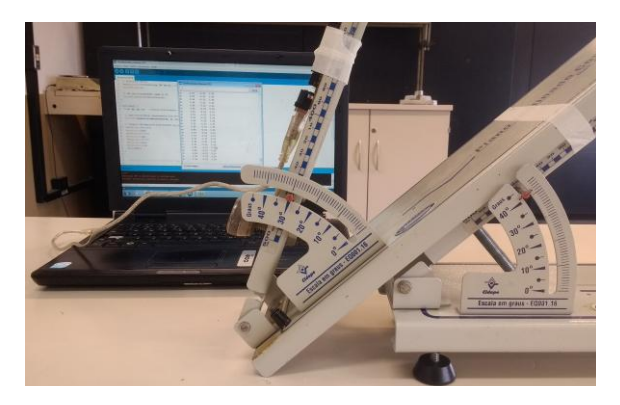

Figura 9. Acoplamento entre módulos.

A figura 9 mostra o acoplamento de dois planos inclinados. Ao fundo um computador pessoal se comunica com o Arduino 101 via cabo USB.

# *4. Análise dos dados*

Na análise dos dados foram considerados aspectos quanto ao modelo proposto e aplicação prática do material desenvolvido. As equações (4) e (5) foram consideradas como referências para aferir a qualidade das medidas de aceleração em equilíbrio estático. Para isso, os dados experimentais foram comparados aos valores previstos pelas equações (4) e (5), foram tomadas como referência para aferir a qualidade das medidas.

# *4.1 Análises iniciais*

Neste modelo, o acelerômetro é um sistema isolado que fornece a aceleração de três sistemas massa mola. Os valores previstos pelas equações (4) e (5) para  $\theta$ =0 são:  $a_x=0$ ,  $a_y=0$  e  $a_z=1$ . Os valores apresentados na Tabela I são:  $a_x = -0.03$ ,  $a_y = -0.10$ , e  $a_z = 1.02$ .

Para os demais ângulos, os valores de  $a_z$  e  $a_y$  foram comparados, respectivamente, com as funções  $cos(\theta)$  e  $sin(\theta)$ , mostrados na Tabela I e na Figura 10.

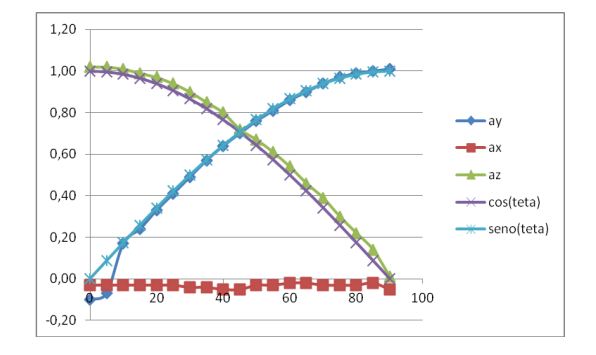

Figura 10. Acelerações  $a_z$ ,  $a_y$  e  $a_z$  no plano inclinado. Comparação com modelo teórico.

Na Figura 10, a componente a<sup>z</sup> mostra diferença ao valor previsto pela função  $cos(\theta)$  na equação (4) e essas diferenças não são constantes. O maior valor (0,048) ocorreu para a inclinação de 70°.

A Figura 10 mostra que ay, segue aproximadamente a função seno( $\theta$ ), equação (5), para ângulos a partir de  $10^{\circ}$ . A maior diferença (-0,157) entre a aceleração a<sub>y</sub> e a função seno  $(\theta)$  ocorre para  $\theta = 5^{\circ}$ .

A aceleração prevista na direção do eixo x é  $a_x=0$ , porém a figura 12 mostra uma pequena oscilação em torno do valor  $a_x = -0.03$ , também observado na Tabela I. Esta diferença pode ser atribuída às características físicas do acelerômetro e à fixação na placa.

As diferenças quanto aos valores de aceleração para inclinações em torno de 0° talvez possam ser atribuída à tecnologia da construção do acelerômetro (*MEMS*). Considerando (Figura 4) que o dispositivo faz uso de membranas de dimensões micrométricas, nada se pode afirmar quanto à linearidade da equação (1).

#### *4.2 Análises para o modelo de aceleração*

As equações (4) e (5) mostram a dependência de  $a_z$  e ay, normalizados para g=1. Essa normalização obriga que os valores de  $a_z$  e  $a_y$  estejam restritos à faixa -1 a +1, devido à dependência senoidal. Estes limites não são observados na Tabela 1.

Propõe-se que modelo estático possa ser aplicado desde que os valores da Tabela 1 sejam normalizados para o intervalo -1 e +1. Neste caso, devem ser testadas outras formas de normalização das equações (2) e (3), ou outras escalas para os valores de aceleração na Tabela I. O teste ao modelo poderia ser feito com outros experimentos e recursos teóricos [8].

# *4. Conclusões*

Este trabalho apresenta metodologia para análise de dados de aceleração obtidos pelo Arduino 101 como um objeto em equilíbrio estático em um plano inclinado.

O modelo representado pelas equações (4) e (5) parece caracterizar dados de aceleração fornecidos pelo Arduino 101 com as seguintes observações:

Considerando a precisão dos dados fornecidos pelo acelerômetro com duas casas decimais e escalas do transferidor graduadas em 1º, acredita-se que maior precisão na medida de inclinação não trará maiores informações ao método usado.

Não foi analisado o comportamento do acelerômetro para rotações completas em torno de cada eixo e se haveria simetria nessas medidas, equações (4) e (5).

Ampliar recursos do dispositivo para fornecer dados em tempo real e via comunicação sem cabo.

Os testes desenvolvidos podem orientar aplicações em como: medidas de inclinação; caracterizar corpos em movimento limitado; telemetria; agronegócio; etc.

#### *Agradecimentos*

Ao professor João Mongelli Netto e ao auxiliar docente Domênico Paulo Bruno Cainelli (Laboratório de Física - Fatec-SP) e aos auxiliares docentes Julio Francisco Rodrigues de Souza e Milene Rodrigues da Conceição (DTI-Fatec-SP).

# *Referências Bibliográficas*

- [1] **Arduino Board 101**. Disponível em: [https://www.arduino.cc/en/Main/ ArduinoBoard101.](https://www.arduino.cc/en/Main/%20ArduinoBoard101) Acesso em 30/05/2017.
- [2] **Arduino – Home**. Disponível em: [https://www.arduino.cc.](https://www.arduino.cc/) Acesso em 30/05/2017.
- [3] **Acelerômetro ADXL 150**. Disponível em: [http://www.eletrica.ufpr.br/edu/Sensores/1999/joao/](http://www.eletrica.ufpr.br/edu/Sensores/1999/joao/funcionamento.htm) [funcionamento.htm.](http://www.eletrica.ufpr.br/edu/Sensores/1999/joao/funcionamento.htm) Acesso em 30/05/2017.
- [4] Getting Sstarted with IMU (6DOF) motion-sensor Arduino Project Hub. Disponível em: [https://create.arduino.cc/projecthub/Aritro/ getting](https://create.arduino.cc/projecthub/Aritro/%20getting-started-with-imu-6-dof-motion-sensor-96e066)[started-with-imu-6-dof-motion-sensor-96e066.](https://create.arduino.cc/projecthub/Aritro/%20getting-started-with-imu-6-dof-motion-sensor-96e066) Acesso em 30/04/2017.
- [5] TELLES, D & MONGELLI, J. **Física com Aplicação Tecnológica. Vol. 1 - Mecânica**. 1ª. Ed. São Paulo: Edgard Blucher, 2011. 312 pp.<br>M. A. SANTOS ET al. Estudos
- [6] M. A. SANTOS ET al. **Estudos do Comportamento do Acelerômetro no Plano Inclinado**. In: 15º Simpósio de Iniciação Científica e Tecnológica, 2015, São Paulo. Boletim Técnico da Faculdade de Tecnologia de São Paulo. São Paulo: Fatec-SP, 2015. v. 38. p. 12.

[7] MCROBERTS, M. **Arduino Básico** São Paulo: NOVATEC. 2011, 453 pp.

[8] **NOP – physical computing and tangible media**. Disponível em: [https://noperation.wordpress.com/](https://noperation.wordpress.com/%202015/06/16/)  [2015/06/16/a](https://noperation.wordpress.com/%202015/06/16/)celerometro-implementacao-de-umsensor-de-orientacao-no-arduino-e-no-processing/ Acesso em 20/04/2017.